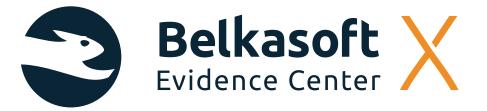

# "An outstanding feature is the cyber security forensic investigation view (Incident Investigation tab)"

### TAKAYA KAWASAKI

Japan 🔴

Kawasaki is digital forensic analyst. He has over 8 years of digital forensics experience as a vendor investigator and corporate CSIRT member.

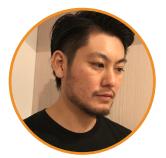

**OVERVIEW** 

Belkasoft Evidence Center X can handle various OS types for investigation and may be used for a diverse range of investigations, but it seemed like a tool that shines more in cyber security forensic investigations than in malpractice investigations. With few configuration items and outstanding ease of error checking, there is little learning cost involved with the tool per se, making it a friendly tool for starters who are new to high-performance, comprehensive forensic tools.

### DETAILS

### Positioning among comprehensive forensic tools

I presume there are three major categories of comprehensive forensic tools (respectively centering on the directory tree view, artifact view, and document search/review), out of which this tool seemed to be one of those centering on the artifact view. It also seemed to run fast for this type of tool, which was a plus.

It shouldn't be uncommon to use several of these tools for investigation in practice. However, this tool showed a lack of flexibility when cooperating with document review tools as mentioned later, which may mean that it is intended to cover the whole investigation with a single tool.

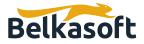

As for target OS for analysis, it covers not only Windows but also macOS/iOS/Android/Linux(ext\*), and is capable of detecting and processing Android emulators and VM virtual disc files contained in the discs being analyzed as independent discs, which makes this product suitable for use in various investigations. It also offers its interface in Japanese, which seemed rather natural for the most part.

Currently there aren't so many macOS-compatible artifacts, so that is something you cannot expect too much on.

\*More info on compatible images and file systems here: <u>https://belkasoft.com/x</u>

### Use experience in malpractice investigation

It is a good point that many artifacts can be easily investigated via the artifact view (Artifact tab in this tool), but it felt rather awkward to use in conjunction with other document review tools because of the lack of freedom (L01 output, filename extension, Live/delete-dependent output folders, etc.) around file narrow-down filters and export functions in the directory tree view (File System tab in this tool). Also the incapability to display files and information in the recursive manner in the file system tab and artifact tab felt like a deterrent to investigation efficiency, so future improvements are desired in these areas.

Oftentimes in cases such as typical malpractice investigations on information leakage that require document reviews, the key to efficient completion of investigation lies in the flexibility when narrowing down files subject to review and exporting, thus it is necessary to check if the usage may suit the ordinary flow of investigation.

In addition, it is worth noting that, in malpractice investigations, the weak approach to proprietary metadata, as opposed to file systems, contained in MS Office documents and so forth (such as "author") makes detailed investigations in this regard difficult. Also, the time information can only be displayed in the UTC format in many scenes. While this may be advantageous in that there is less room for error as long as the specifications are understood, the conversion required each time is a tedious extra step nonetheless.

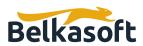

| レポート 2000 2001 200                                                                           | 02 200                                                                                                    | a  21                                                                                                    | 2005 2006                                     | 2007 2008           | 2009 2010                        | 2011 2012 201       | 2014 2015         | 2016       | 2017 2018 2      | 2020                                  |
|----------------------------------------------------------------------------------------------|----------------------------------------------------------------------------------------------------|----------------------------------------------------------------------------------------------------|-----------------------------------------------|---------------------|----------------------------------|---------------------|-------------------|------------|------------------|---------------------------------------|
| 構造 概要                                                                                        | アイテム                                                                                                    | : 252                                                                                                    |                                               |                     |                                  |                     |                   |            | プロパティ            |                                       |
| <ul> <li>○ 読書 Windowsタイムライン (215)</li> <li>○ </li> <li>○ </li> <li>√) オーディオ (650)</li> </ul> |                                                                                                    |                                                                                                    | 27-92 7                                       | ጋァイル名 🍸             | ↓ 実行可能な ア                        | 最後の実行時刻<br>(UTC)    | 実行回数              | 参照ボリュ      | 全般               | *                                     |
| <ul> <li>クラウドファイル (21)</li> <li>① ① コンタクト (88)</li> </ul>                                    |                                                                                                    | 17                                                                                                    |                                               |                     |                                  | (-··-)              |                   |            | ステータス            | Not processed                         |
| <ul> <li>システムイベントログ (89848)</li> </ul>                                                       |                                                                                                    |                                                                                                    | Not processed                                 | 7ZA.EXE-738926E8.pf |                                  | 2019/05/30 12:17:05 |                   | Name: \VOL | 削除済み             | いいえ                                   |
| 🗆 🔡 システムファイル (2075)                                                                          |                                                                                                    |                                                                                                    | Not processed                                 |                     | AMCACHEPARSER.EXE                |                     |                   | Name: \VOL | ファイル             | *                                     |
| □ S ジャンプリストとLNKファイル (495) □ ↓ チャット (46)                                                      |                                                                                                    |                                                                                                    | Not processed                                 | AM_BASE_PATCH1.EXE  | AM_BASE_PATCH1.EXE               | 2019/06/07 10:29:17 | 1                 | Name: \VOL | 7-11-5           | 7ZA.EXE-738926E8                      |
| <ul> <li>マジ デャット (46)</li> <li>ドキュメント (1158)</li> </ul>                                      |                                                                                                    |                                                                                                    | Not processed                                 | AM_DELTA.EXE-B7261  | AM_DELTA.EXE                     | 2019/06/08 10:52:43 | 12                | Name: \VOL | ファイル名            | f                                     |
| □ □1 ビデオ (375)                                                                               |                                                                                                    |                                                                                                    | Not processed                                 | AM_DELTA_PATCH_1.2  | AM_DELTA_PATCH_1.2               | 2019/06/08 14:39:29 | 1                 | Name: \VOL |                  | image:\2<br>\vol_576716800            |
|                                                                                              |                                                                                                    |                                                                                                    | Not processed                                 | AM_ENGINE_PATCH_1   | AM_ENGINE_PATCH_1                | 2019/06/07 10:29:07 | 1                 | Name: \VOL | パス               | \Windows\Prefetch<br>\7ZA.EXE-738926E |
| <ul> <li>① ① ブラウザ (3565)</li> <li>② ③ プリフェッチファイル (252)</li> </ul>                            |                                                                                                    |                                                                                                    | Not processed                                 | APPLICATIONFRAME    | APPLICATIONFRAME                 | 2019/06/03 13:30:34 | 10                | Name: \VOL |                  | pf                                    |
| □ (0, X−J/ (2711)                                                                            |                                                                                                    |                                                                                                    | Not processed                                 | AUDIODG.EXE-BDFDE   | AUDIODG.EXE                      | 2019/06/09 04:56:14 | 20                | Name: \VOL | オフセット (バイ<br>ト)  | 9279856640                            |
| □ 🔒 暗号化ファイル (1172)                                                                           | アイテ                                                                                                    | ムテキスト                                                                                                    | *                                             | ファイルサイズ (パ          |                                  |                     |                   |            |                  |                                       |
| <ul> <li>〇 画像 (8731)</li> <li>〇 他のファイル (194)</li> </ul>                                      | 参照ファイル:<br>\VOLUME(01d4d821d602ee2f-2ad63b5a)\SMFT<br>\VOLUME(01d4d821d602ee2f-2ad63b5a)\USERS\\CHIR\DOWNLOADS\GET-ZIMMERMANTOOLS\7Z\7ZA.EXE<br>\VOLUME(01d4d821d602ee2f-2ad63b5a)\USERS\\CHIR\DOWNLOADS\GET-ZIMMERMANTOOLS\FZ\7Z\FXER                                                               |                                                                                                    |                                               |                     |                                  |                     |                   |            | 1F)              | 15677                                 |
| □ ↓ 通知(173)                                                                                  |                                                                                                    |                                                                                                    |                                               |                     |                                  |                     |                   |            | 作成済み (UTC)       | 2019/05/30<br>12:04:21                |
|                                                                                              | VOLU                                                                                                    | VOLUME(014448214602ee2F-2ad63b53)/USERS/CHIR/ONEDRIVE/F±3X7/FGET-ZIMMERMANTOOLS/EVTXEXPLORER/EVTXECMD.EXE<br>VOLUME(014448216602ee2F-2ad63b53)/USERS/CHIR/ONEDRIVE/F±3X7/FGET-ZIMMERMANTOOLS/EVTXEXPLORER/EVTXECMD.EXE |                                               |                     |                                  |                     |                   |            |                  | 2019/05/30<br>12:17:06                |
|                                                                                              | WOLUME(01d4d821d602ee2t-2ad63b3a)USERSI(CHIR(ONEDRIVE)L <sup>4</sup> ±x5/L\GET-ZIMMERMANTOOLS(EVTXEXPLORER)MAPS/MICROSOFT-<br>WINDOWS-NETWORKPROFILE_OPERATIONAL_10000.MAP                                                                                                    |                                                                                                    |                                               |                     |                                  |                     |                   |            | アクセス時刻<br>(UTC)  | 2019/06/09<br>03:37:21                |
|                                                                                              |                                                                                                    | \VOLUME(01d4d821d602ee2f-2ad63b5a)\USERS\\CHIR\ONEDRIVE\ドキュメント\GET-ZIMMERMANTOOLS\EVTXEXPLORER\MAPS\MICROSOFT-<br>WINDOWS-NETWORKPROFILE OPERATIONAL 10001.MAP                                                         |                                               |                     |                                  |                     |                   |            | データベースに保存        | いいえ                                   |
|                                                                                              | \VOLUME(01d4d821d602ee27-2ad63b5a)\USERS\\CHIR\ONEDRIVE\ <sup>L</sup> キュメント\GET-ZIMMERMANTOOLS\EVTXEXPLORER\MAPS\MICROSOFT-<br>WINDOWS-PRINTSRVICC_OREATIONAL_307.MAP<br>\VOLUME(01d4d821d602ee27-2ad63b5a)\USERS\\CHIR\ONEDRIVE\L <sup>キ</sup> 主メント\GET-ZIMMERMANTOOLS\EVTXEXPLORER\MAPS\MICROSOFT- |                                                                                                    |                                               |                     |                                  |                     |                   |            | プリフェッチファイル       |                                       |
|                                                                                              | WINDO<br>\VOLU                                                                                                    | DWS-REM<br>ME{01d4                                                                                                    | IOTEDESKTOPSERVICES-F<br>d821d602ee2f-2ad63b5 | RDPCORETS_OPERATION | AL_131.MAP<br>VE\ドキュメント\GET-ZIMM |                     |                   |            | 実行可能なファイ<br>ル名   | 7ZA.EXE                               |
|                                                                                              | \VOLU                                                                                                    | ME{01d4                                                                                                    |                                               | RDPCORETS_OPERATION |                                  | ERMANTOOLS\EVTXEXP  | LORER\MAPS\MICROS | DFT-       | 最後の実行時刻<br>(UTC) | 2019/05/30<br>12:17:05                |

## Fig. 1 Artifact tab

|                                                                                                    | ライン  | インシデント調査 77 | <b>イルシステム 🗙</b> |      |                     |     |                 |                               |
|----------------------------------------------------------------------------------------------------|------|-------------|-----------------|------|---------------------|-----|-----------------|-------------------------------|
|                                                                                                    | アイテム | : 13        |                 |      |                     |     | プロパティ           |                               |
| <pagefile> pagefile.sys &gt;                                                                                                    <!--</th--><th></th><th></th><th></th><th>_</th><th>_</th><th></th><th>A 85</th><th></th></pagefile> |      |             |                 | _    | _                   |     | A 85            |                               |
| VDI> Data 0.vdi                                                                                                    |      | ファイルタイプ     |                 | 名前 🏹 | 作成済み (UTC) 🍸        | 変]  | 全般              |                               |
| VDI> fastboot.vdi                                                                                                    |      |             | framework       |      | 2019/05/08 07:16:09 | 201 | 名前              | framework                     |
| VDI> Prebundled.vdi                                                                                                    |      |             |                 |      |                     |     | 作成済み (UTC)      | 2019/05/08                    |
| VDI> Root.vdi                                                                                                    |      | <b>E</b>    | etc             |      | 2019/05/08 07:16:09 | 201 | TFICER OF (UTC) | 07:16:09                      |
| 🛅 Partition: メタデータ領域, Primary Table (#0), offset: 0, siz                                                                                                    |      | <b>E</b>    | xbin            |      | 2019/05/08 07:16:09 | 201 | 変更済み (UTC)      | 2019/05/08<br>07:15:43        |
| 🔻 🛅 Partition: 割り当て済み, Ext4 (Linux file system), offset: 1                                                                                                    | 0    | 8           | lib             |      | 2019/05/08 07:16:09 | 201 | フクトフロナギレ タッエウ   | 2019/05/08                    |
| <ul> <li>android [1]</li> </ul>                                                                                                    | 0    | 6           | app             |      | 2019/05/08 07:16:09 | 201 | アクセス時刻 (UTC)    | 07:15:43                      |
| system [1]                                                                                                    |      |             |                 |      |                     |     | エントリ変更 (UTC)    | 2019/05/08<br>07:16:09        |
| ☐ lost+found ☐ Partition: 未割り当て, Unallocated, offset: 0, size: 1048576                                                                                                    | 0    | 8           | bin             |      | 2019/05/08 07:16:09 |     |                 | image:\5                      |
| □ Partition: 未割り当 C. Unallocated, offset: 0, size: 1048576 Partition: メタデータ領域, Primary Table (#0), offset: 0, size: 512                                                                                                    | 0    | <b></b>     | priv-app        |      | 2019/05/08 07:16:09 | 201 | フルパス            | \vol_1048576                  |
| <ul> <li>Partition: 割り当て済み, image:\1\vol_1048576 (NTFS), o [14]</li> </ul>                                                                                                    | 0    | <b></b>     | usr             |      | 2019/05/08 07:16:09 | 201 |                 | \android\system<br>\framework |
| <ul> <li>Partition: 割り当て済み, image:(2\vol_576716800 (NTFS) [14]</li> </ul>                                                                                                    | 0    | 6           | media           |      | 2019/05/08 07:16:09 | 201 | 削除済み            | いいえ                           |
| SExtend [4]                                                                                                    | _    |             |                 |      |                     |     | 用印示,用印          | UUVA                          |
| SRecycle.Bin                                                                                                    |      |             |                 |      |                     |     |                 |                               |
| 🚞 hideder [1]                                                                                                    |      |             |                 |      |                     |     |                 |                               |
| OneDriveTemp                                                                                                    |      |             |                 |      |                     |     |                 |                               |
| PerfLogs                                                                                                    |      |             |                 |      |                     |     |                 |                               |
| Program Files [1]                                                                                                    |      |             |                 |      |                     |     |                 |                               |
| Program Files (x86) [1]                                                                                                    |      |             |                 |      |                     |     |                 |                               |
| 🕨 🚞 ProgramData                                                                                                    |      |             |                 |      |                     |     |                 |                               |
| Recovery                                                                                                    |      |             |                 |      |                     |     |                 |                               |
| System Volume Information [5]                                                                                                    |      |             |                 |      |                     |     |                 |                               |
| Users [1]                                                                                                    |      |             |                 |      |                     |     |                 |                               |
|                                                                                                    |      |             |                 |      |                     |     |                 |                               |
| <ul> <li>Windows [26]</li> <li>Documents and Settings</li> </ul>                                                                                                    |      |             |                 |      |                     |     |                 |                               |

## Fig. 2 File System tab

(Android emulator virtual disc within Windowsis also subject to analysis as an independent disc)

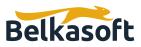

On the other hand, checking errors, a mandatory step with any forensic tool, is very easy to do, allowing for easy grasp of what's been done and what's not in the course of the investigation or report. This feature, while not too flashy, is an extremely useful factor that sure will benefit anyone from starters to professionals in any sort of investigation.

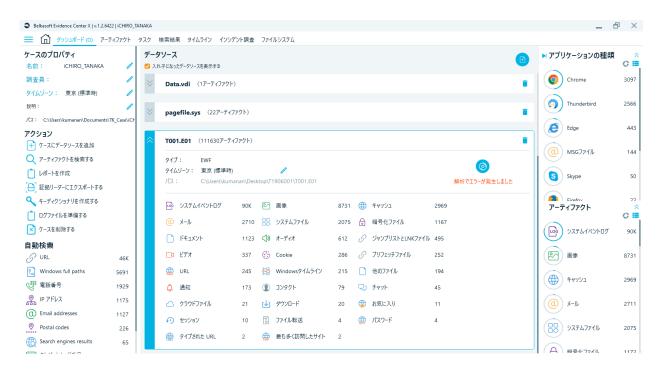

Fig. 3 Dashboard tab (presence of errors can be confirmed at a glance)

| $\sim$    | tt Evidence Center X   v.1.2.6422   iCHIRO_TANAKA                  | / /        |               |  |
|-----------|--------------------------------------------------------------------|------------|---------------|--|
| ඛ         | ダッシュボード(D) アーティファクト タスク × 検索結果 タイムライン インシデント調査                     | E ファイルシステム |               |  |
|           | 927                                                                | % 完了       | ステータス         |  |
|           | Creating a report for the node 'iCHIRO_TANAKA'                     | 100%       | 完了した処理        |  |
| Ľ         | Searching for the word 'ntuser.dat'                                | 100%       | 完了した処理        |  |
| $\approx$ | Analyzing 'image:\2\vol_576716800\ProgramData\BlueStacks\Engine\An | 100%       | 完了した処理        |  |
| $\approx$ | Analyzing 'image:\2\vol_576716800\ProgramData\BlueStacks\Engine\An | 100%       | 完了した処理        |  |
| $\approx$ | Analyzing 'image:\2\vol_576716800\ProgramData\BlueStacks\Engine\An | 100%       | 完了した処理        |  |
| $\approx$ | Analyzing 'image:\2\vol_576716800\ProgramData\BlueStacks\Engine\An | 100%       | 完了した処理        |  |
| ~         | Analyzing 'image:\2\vol_576716800\ProgramData\BlueStacks\Engine\An | 100%       | 完了した処理        |  |
| $\approx$ | Analyzing 'image:\2\vol 576716800\pagefile.sys'                    | 100%       | 完了した処理        |  |
|           | Analyzing 'C:\Users\kumanan\Desktop\T1906001\T001.E01'             | 100%       | 完了した処理(エラーあり) |  |

Fig. 4 Task tab (click the area marked with red frame in Fig. 3 to jump here)

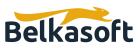

# Fig. 5 Log file (click the area marked with red frame in Fig. 4 to open the log, where the area of error and the path of further detailed log are displayed)

### Use experience in cyber security usage

The timeline function (Timeline tab) felt like a useful function, with detailed and comprehensible event classifications and filters.

| イティ  | 4:14          | 9194                 |                        |               |                               |                                                                                    |                 | <u>.h</u>                                                                                                    |  |
|------|---------------|----------------------|------------------------|---------------|-------------------------------|------------------------------------------------------------------------------------|-----------------|----------------------------------------------------------------------------------------------------|--|
|      | アイ            |                      |                        |               |                               |                                                                                    | ▶ プロパティ         |                                                                                                    |  |
|      | テム<br>の種<br>類 | D-カルタイム 🏹            | 時刻 (UTC) 🛛 🏹           | データソース        | イベントの種類                       | 7キスト                                                                               | 全般              | *                                                                                                    |  |
|      | <b>•</b>      | 2018/09/15 16:28:44  | 2018/09/15 07:28:44    | T001.E01      | ファイルが変更されました。                 | image:\2\vol_576716800\Windows\WinSxS\amd64_taskschedulersettings_31bf3856ad364e35 | ステータス           | Not processed                                                                                                    |  |
|      | •             | 2018/09/15 16:29:41  | 2018/09/15 07:29:41    | T001.E01      | ファイルがアクセスされました。               | image:\2\vol_576716800\Windows\WinSxS\msil_hyperv-ux-ui-vmcreate_31bf3856ad364e35_ | 削除済み            | いいえ                                                                                                    |  |
|      | <b>e</b>      | 2018/09/15 16:29:41  | 2018/09/15 07:29:41    | T001.E01      | ファイルが作成されました。                 | image:\2\vol_576716800\Windows\WinSxS\msil_hyperv-ux-ui-vmcreate_31bf3856ad364e35_ | ファイル            | *                                                                                                    |  |
|      | •             | 2018/09/15 16:29:41  | 2018/09/15 07:29:41    | T001.E01      | ファイルが変更されました。                 | image:\2\vol_576716800\Windows\WinSxS\msil_hyperv-ux-ui-vmcreate_31bf3856ad364e35_ | ファイル名           | OneDrive.Ink                                                                                                    |  |
|      | •             | 2018/09/15 16:29:43  | 2018/09/15 07:29:43    | T001.E01      | ファイルがアクセスされました。               | image:\2\vol_576716800\Windows\WinSxS\msil_multipoint-wmsdashboard_31bf3856ad364e  | 57 TAPA         | image:\2                                                                                                    |  |
|      | •             | 2018/09/15 16:29:43  | 2018/09/15 07:29:43    | T001.E01      | ファイルが作成されました。                 | image:\2\vol_576716800\Windows\WinSxS\msil_multipoint-wmsdashboard_31bf3856ad364e. |                 | \vol_576716800<br>\Windows\WinSxS<br>\wow64_microsoft-<br>windows-onedrive-<br>setup_31bf3856ad3<br>64e35_10.0.17763.1<br>_none_205ad563b2<br>a7967\OneDrive.Ink |  |
|      | •             | 2018/09/15 16:29:43  | 2018/09/15 07:29:43    | T001.E01      | ファイルが変更されました。                 | image:\2\vol_576716800\Windows\WinSxS\msil_multipoint-wmsdashboard_31bf3856ad364e  |                 |                                                                                                    |  |
|      | •             | 2019/06/08 19:59:42  | 2019/06/08 10:59:42    | T001.E01      | ファイルがアクセスされました。               | image:\2\vol_576716800\Windows\WinSxS\wow64_microsoft-windows-modbc-administrate   |                 |                                                                                                    |  |
|      | •             | 2018/09/15 16:29:30  | 2018/09/15 07:29:30    | T001.E01      | ファイルが作成されました。                 | image:\2\vol_576716800\Windows\WinSxS\wow64_microsoft-windows-modbc-administrate   |                 |                                                                                                    |  |
|      | •             | 2018/09/15 16:29:30  | 2018/09/15 07:29:30    | T001.E01      | ファイルが変更されました。                 | image:\2\vol_576716800\Windows\WinSxS\wow64_microsoft-windows-modbc-administrate   |                 |                                                                                                    |  |
|      | •             | 2019/05/10 11:30:31  | 2019/05/10 02:30:31    | T001.E01      | ファイルがアクセスされました。               | image:\2\vol_576716800\Windows\WinSxS\wow64_microsoft-windows-onedrive-setup_31bf3 | オフセット (バイ<br>ト) | 24990846976                                                                                                    |  |
|      | •             | 2018/09/15 16:29:39  | 2018/09/15 07:29:39    | T001.E01      | ファイルが作成されました。                 | image:\2\vol_576716800\Windows\WinSxS\wow64_microsoft-windows-onedrive-setup_31bf3 | ファイルサイズ (パ      |                                                                                                    |  |
|      | •             | 2018/09/15 16:29:39  | 2018/09/15 07:29:39    | T001.E01      | ファイルが変更されました。                 | image:\2\vol_576716800\Windows\WinSxS\wow64_microsoft-windows-onedrive-setup_31bf3 | 1F)             | 1105                                                                                                    |  |
|      | 88            | 2018/09/15 16:35:59  | 2018/09/15 07:35:59    | T001.E01      | レジストリノードが変更されました。             | Software\Microsoft\Internet Explorer\TypedURLs                                     | 作成済み (UTC)      | 2018/09/15<br>07:29:39                                                                                                    |  |
|      | テムテキ          |                      |                        |               |                               | ×                                                                                  | 変更済み (UTC)      | 2018/09/15<br>07:29:39                                                                                                    |  |
| nage | e:\2\vo       | _576716800\Windows\\ | WinSxS\wow64_microsoft | -windows-oned | rive-setup_31bf3856ad364e35_1 | 10.0.17763.1_none_205ad563b29a7967\OneDrive.Ink                                    | アクセス時刻<br>(UTC) | 2019/05/10<br>02:30:31                                                                                                    |  |
|      |               |                      |                        |               |                               |                                                                                    | データベースに保存       | いいえ                                                                                                    |  |
|      |               |                      |                        |               |                               |                                                                                    | メタデータ           |                                                                                                    |  |

Fig. 6 Timeline tab

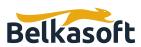

An outstanding feature is the cyber security forensic investigation view (Incident Investigation tab), which accommodates viewpoint-oriented listing of artifacts typically seen in cyber security forensics such as Persistence (although the Japanese translation "josetsu" for this word sounds a bit unnatural), Execution, and System event logs. Personally I'm quite fond of this comprehensible display of artifacts sorted by investigation viewpoints.

System event logs serve to cut out frequently used event logs for analysis on the ID level, which, to users' delight, allows for smooth operation of lateral movements and powershell command investigations.

| 0- | -カルタイム / 時刻           | 휜 (UTC)                 |  |  |   |
|----|-----------------------|-------------------------|--|--|---|
| 11 | ベントの種類                |                         |  |  |   |
|    | アイテムカウント              | イベントの種類                 |  |  |   |
|    | 5                     | パスワードを変更しました。           |  |  |   |
|    | 12515                 | ファイルがアクセスされました。         |  |  |   |
|    | 12538                 | ファイルが作成されました。           |  |  |   |
|    | 12538                 | ファイルが変更されました。           |  |  |   |
|    | 469                   | ファイルを作成したコンピュータの最終起動日時  |  |  |   |
|    | 469                   | ファイルを実行するコンピュータの最終起動日時  |  |  |   |
|    | 34                    | メッセージを受信しました。           |  |  |   |
|    | 1                     | メッセージを転送しました。           |  |  |   |
|    | 15                    | メッセージを送信しました。           |  |  |   |
|    | 2075                  | レジストリノードが変更されました。       |  |  |   |
|    | 89848                 | ログイペントが書き込まれました。        |  |  |   |
|    | 1                     | ワイヤレスネットワークの接続が作成されました。 |  |  |   |
|    | ÷                     |                         |  |  |   |
|    | 索 (F):<br>)<br>) (F): |                         |  |  | × |

Fig. 7 Part of events displayed on timeline filter screen (timeline encompasses not only timestamps of files but also parse results of various artifacts such as program execution, event log, registry changing, mail/message reception, web browsing, etc.)

It is also a welcomed feature that, in the view displaying the information on event log 4624, Logon type is cut out as a field ready for sorting. It may have been even better if Logon type filtering was possible, so that's something to look forward to in the future.

From yet another point of view, the analysis has a relative coverage of files of artifacts subject to triage in fast forensics as parsing targets, which appears to suit today's demands.

| <ul> <li>ダッシュボード (D) アーティファクト タスク</li> <li>常 (D) 常設 (1370)</li> </ul>                                             | 検索結果<br>アイテム: | N Truite (                                                                                     | プロパティ                                      |                             |                                                             |                                    |                                                           |
|----------------------------------------------------------------------------------------------------|---------------|------------------------------------------------------------------------------------------------|--------------------------------------------|-----------------------------|-------------------------------------------------------------|------------------------------------|-----------------------------------------------------------|
|                                                                                                    | D D           | ≠-/\\\\\\\\\\\\\\\\\\\\\\\\\\\\\\\\\\\\                                                        | 最終書き込み時<br>刻 (UTC)                         | アプリケーション 🏹                  | <b>i</b> ⊾ (                                                | <ul><li>クロハティ</li><li>全般</li></ul> |                                                           |
| <ul> <li></li></ul>                                                                                               | •             | Software\/Microsoft\/Windows\/CurrentVersion\/Run                                              | 2019/05/11 12:53:57                        |                             | "C:\Users\ichir\AppData\Local\                              | キーパス                               | Software\Microsoft<br>\Windows<br>\CurrentVersion\Ri      |
| <ul> <li>         ・ 既定のファイルの関連付けを変… (258)      </li> <li>         ・ 起勤 (27)     </li> </ul>                       |               | Software\Microsoft\Windows\CurrentVersion\Run<br>Microsoft\Windows\CurrentVersion\Run          | 2019/05/09 07:06:57<br>2019/06/08 10:52:42 | OneDrive<br>SecurityHealth  | "C:\Users\tmcit\AppData\Loca<br>%windir%\system32\SecurityH | 最終書き<br>込み時刻                       | 2019/05/11                                                |
| <ul> <li>一 20 実行 (792)</li> <li>〇 20 Amcache (274)</li> </ul>                                                     |               | $Software \ Windows \ Current \ Version \ Run$                                                 | 2019/03/11 15:51:23                        |                             | C:\Windows\SysWOW64\Onel                                    | (UTC)<br>アプリケー                     | 12:53:57                                                  |
| Explorer プログラム (97)     BO MUICache (47)                                                                          |               | Software\Microsoft\Windows\CurrentVersion\Run<br>Software\Microsoft\Windows\CurrentVersion\Run | 2019/03/11 15:51:56<br>2019/03/11 15:51:57 |                             |                                                             | ション                                | OneDrive<br>*C:\Users\ichir                               |
| Shimcache (122)                                                                                                   | 0             | Microsoft/Windows/CurrentVersion/Run                                                           | 2019/06/08 10:52:42                        |                             | C:\Windows\system32\VBoxTr                                  | アプリケー                              | \AppData\Local<br>\Microsoft\OneDri                       |
| <ul> <li></li></ul>                                                                                               |               | $Software \Microsoft \Windows \Current \Version \RunO$                                         |                                            |                             | C:\Windows\system32\and.ex                                  | ションデータ                             | \OneDrive.exe" /<br>background                            |
| Microsoft-Windows-TerminalS (40)     Windows PowerShell, 600 (7)                                                  |               | Software\Microsoft\Windows\CurrentVersion\RunO                                                 | 2019/06/07 10:28:49                        | Delete Cached Update Binary | C:\Windows\system32\amd.ex                                  | 削除済み                               | いいえ                                                       |
| <ul> <li>         ・・・・・・・・・・・・・・・・・・・・・・・・・・・・・</li></ul>                                                         | P174          |                                                                                                |                                            |                             | ×                                                           | 元                                  |                                                           |
| EF1577105, 4624 (557)                                                                                             |               |                                                                                                |                                            |                             |                                                             | データソース                             | T001.E01                                                  |
| <ul> <li>         ・ 一 最近のファイル (522)         ・ 「         ・ 」         ・ ダウンロードしたファイル (20)         ・     </li> </ul> |               |                                                                                                |                                            |                             |                                                             | データソース<br>パス                       | C:\Users\kumanar<br>\Desktop\T19060<br>\T001.E01          |
|                                                                                                    |               |                                                                                                |                                            |                             |                                                             | プロファイル<br>タイプ                      | Registry (システムフ<br>ル)                                     |
|                                                                                                    |               |                                                                                                |                                            |                             |                                                             | プロファイル<br>名                        | ichir (NTUSER.DAT                                         |
|                                                                                                    |               |                                                                                                |                                            |                             |                                                             | プロファイル<br>パス                       | image:\2<br>\vol_576716800<br>\Users\ichir<br>\NTUSER.DAT |
|                                                                                                    |               |                                                                                                |                                            |                             |                                                             |                                    | T001.E01//<br>vol_576716800<br>\Users\ichir               |

Fig. 8 Incident Investigation tab (Persistence display)

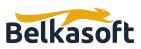

| Belkasoft Evidence Center X   v.1.2.6422   iCHIRO_TANAK                         | A                                                                  |                     |          |               |                 |                  |                  |  |  |  |  |  |
|---------------------------------------------------------------------------------|--------------------------------------------------------------------|---------------------|----------|---------------|-----------------|------------------|------------------|--|--|--|--|--|
| 📃 🏠 ダッシュボード (D) アーティファクト タス                                                     | 💳 🏠 ダッシュボード(D) アーティファクト タスク 検索結果 タイムライン <u>インシデント調査 ×</u> ファイルシステム |                     |          |               |                 |                  |                  |  |  |  |  |  |
| ▶ □ □ 常設 (1370)<br>▶ □ 1 1 1 1 1 1 1 1 1 1 1 1 1 1 1 1 1 1                      | <i>P1</i> 74: 957                                                  |                     |          |               |                 |                  |                  |  |  |  |  |  |
| <ul> <li>         ・ ジステムイベントログ (1030)         ・         ・          ・</li></ul>  |                                                                    | 〕 ↓〒 時刻 (UTC) 🏹     | ログオンのタイプ | セキュリティ識別<br>子 | アカウント名 🏹        | アカウントドメイン 🍞      | ワークステーション 、<br>名 |  |  |  |  |  |
| 🗆 🔤 Windows PowerShell, 600 (7)<br>🗆 🔤 システムログ, 7045 (15)                        |                                                                    | 2019/03/11 15:51:55 | 0        | S-1-5-18      | SYSTEM          | NT AUTHORITY     |                  |  |  |  |  |  |
| <ul> <li>○ □○, フスフムロク, 7045 (15)</li> <li>○ □○, セキュリティログ, 4624 (957)</li> </ul> |                                                                    | 2019/03/11 15:51:55 | 5        | S-1-5-18      | SYSTEM          | NT AUTHORITY     |                  |  |  |  |  |  |
| セキュリティログ, 4625 (11)                                                             |                                                                    | 2019/03/11 15:51:55 | 2        | S-1-5-96-0-1  | UMFD-1          | Font Driver Host |                  |  |  |  |  |  |
| <ul> <li>□ □ 最近のファイル (522)</li> <li>□ (↓) ダウンロードしたファイル (20)</li> </ul>          |                                                                    | 2019/03/11 15:51:55 | 2        | S-1-5-96-0-0  | UMFD-0          | Font Driver Host |                  |  |  |  |  |  |
|                                                                                 |                                                                    | 2019/03/11 15:51:55 | 5        | S-1-5-20      | NETWORK SERVICE | NT AUTHORITY     |                  |  |  |  |  |  |
|                                                                                 |                                                                    | 2019/03/11 15:51:57 | 2        | S-1-5-90-0-1  | DWM-1           | Window Manager   |                  |  |  |  |  |  |
|                                                                                 |                                                                    | 2019/03/11 15:51:57 | 2        | S-1-5-90-0-1  | DWM-1           | Window Manager   |                  |  |  |  |  |  |
|                                                                                 |                                                                    | 2019/03/11 15:51:57 | 5        | S-1-5-18      | SYSTEM          | NT AUTHORITY     |                  |  |  |  |  |  |
|                                                                                 |                                                                    | 2019/03/11 15:51:57 | 5        | S-1-5-19      | LOCAL SERVICE   | NT AUTHORITY     |                  |  |  |  |  |  |

### Fig. 9 Incident Investigation tab (security log)

# **VERIFICATION ENVIRONMENT**

### Tool reviewed

Belkasoft Evidence Center X Ver.1.2.6422

### Analysis target OS (self-made Test data used)

Windows 10 Pro Ver.1809 (and 1511) mac0S Ver.10.15.3

### Miscellaneous

This review contains only personal opinions of the author, not to represent the groups or organizations the author takes part in.

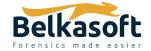

702 San Conrado Terrace, Unit 1 Sunnyvale CA 94085 (USA) +1 (650) 272-03-84 Try free at https://belkasoft.com/trial 30 days trial